# **Instrukcja montażu i obsługi**

# **Inwertery trójfazowe**

**Modele: BNT030KTL, BNT036KTL, BNT040KTL, BNT050KTL, BNT060KTL**

 $\overline{\phantom{a}}$ 

**Afore** 

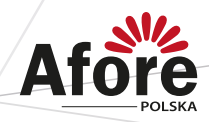

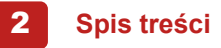

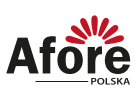

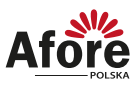

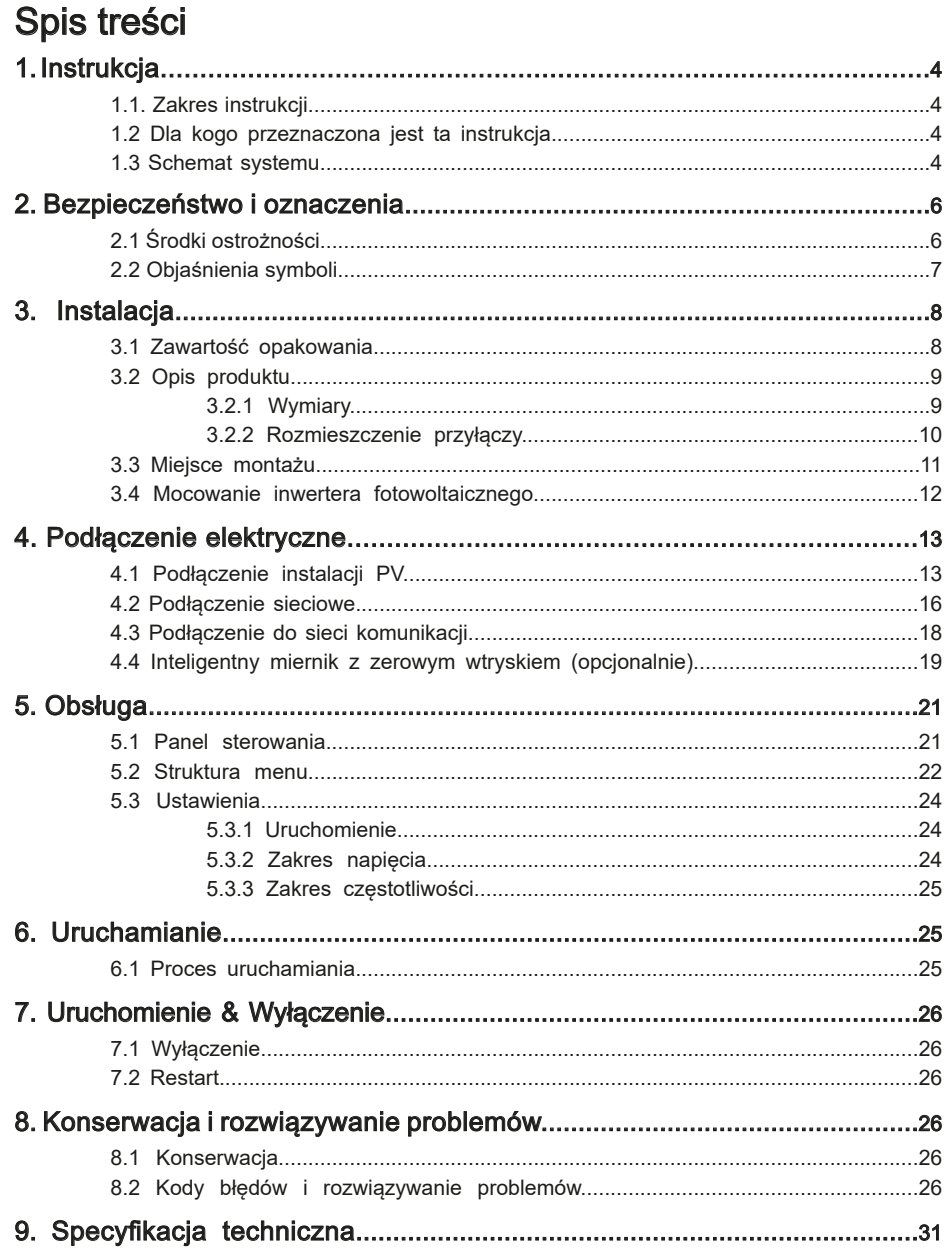

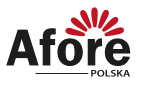

### **1. Instrukcja**

#### **1.1 Zakres instrukcji**

Niniejsza instrukcja opisuje procesy instalacji, uruchomienia, obsługi i konserwacji następujących modeli inwerterów fotowoltaicznych marki Afore New Energy:

#### **Trójfazowe:**

BNT030KTL, BNT036KTL, BNT040KTL, BNT050KTL, BNT060KTL

Prosimy o przechowywanie tej instrukcji w łatwo dostępnym miejscu, w pobliżu urządzenia, w razie potrzeby.

#### **1.2 Dla kogo przeznaczona jest ta instrukcja**

Niniejsza instrukcja jest przeznaczona dla wykwalifikowanych instalatorów i użytkowników. Czynności opisane w niniejszej instrukcji mogą być wykonywane wyłącznie przez osoby wykwalifikowane, posiadające niezbędne uprawnienia.

#### **1.3 Schemat systemu**

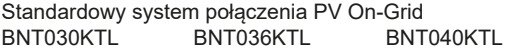

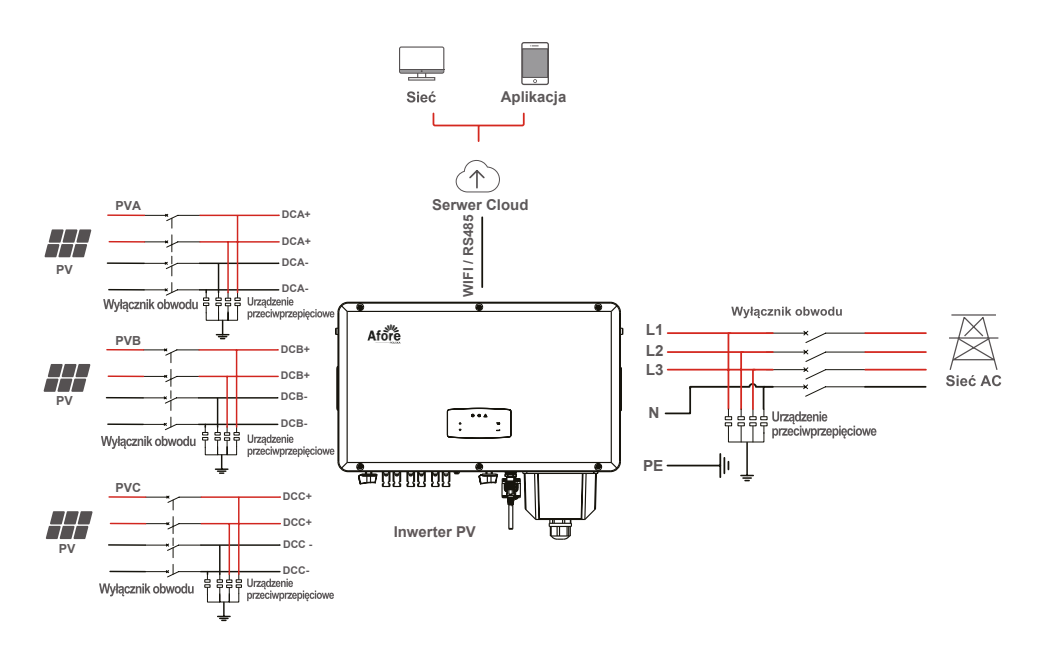

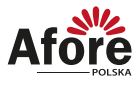

5

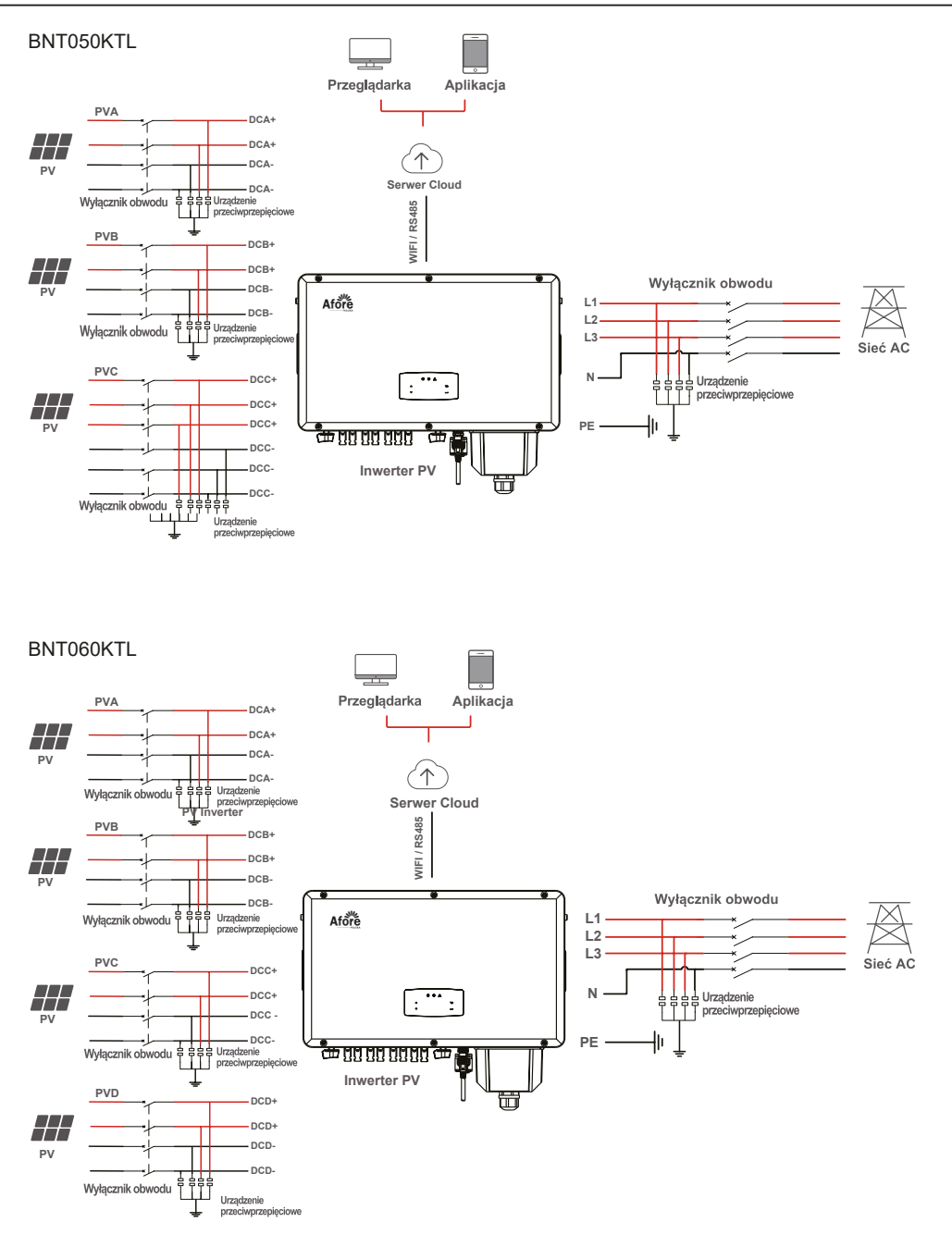

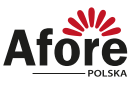

Rekomendowane wyłączniki obwodu

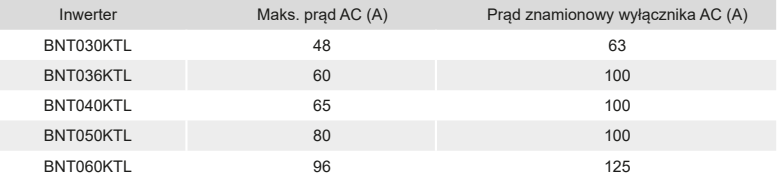

Rekomendacje dotyczące zabezpieczeń przeciwprzepięciowych

- Strona AC, znamionowy prad rozładowania 20 KA, zabezpieczenie przeciwprzepięciowe drugiego stopnia, napięcie ochronne 2.5 KV
- Strona DC, znamionowy prąd rozładowania 20 KA, zabezpieczenie przeciwprzepięciowe drugiego stopnia, napięcie ochronne 3.2 KV.

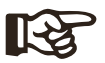

#### **Notatka:**

Inwerter może być tylko podłączony pod sieć niskonapięciową (230/400Vac, 50/60Hz).

### **2. Bezpieczeństwo i oznaczenia**

#### **2.1 Środki ostrożności**

- 1. Wszelkie prace przy inwerterach i instalacji muszą być wykonywane przez wykwalifikowanych elektryków.
- 2. Urządzenie można stosować tylko z modułami fotowoltaicznymi nie wolno podłączać innych źródeł energii (nie traktować jak uniwersalnego inwertera).
- 3. Moduły fotowoltaiczne i inwerter muszą być uziemione.
- 4. Nie zaleca się dotykać pokrywy inwertera przed upływem 5 minut (czas podany na grafice na obudowie inwertera) od odłączenia zasilania DC i AC.
- 5. Niewskazane jest dotykanie powierzchni inwertera podczas pracy ze względu na wysoką temperaturę obudowy. Należy go montować z dala od źródeł wysokiej temperatury.
- 6. Należy upewnić się, że zużyte urządzenie i wszelkie związane z nim akcesoria są utylizowane zgodnie z obowiązującymi przepisami.
- 7. Inwertery Afore powinny być odpowiednio zabezpieczone do transportu i przewożone ostrożnie. Należy zabezpieczyć je przed wilgocią i warunkami atmosferycznymi.
- 8. Zastosowania inne niż zgodnie z przeznaczeniem nie są dozwolone. W przypadku modyfikacji i/lub ingerencji w sprzęt, stosowania osprzętu niezalecanego przez Afore czy niewłaściwej instalacji gwarancja nie zostanie uznana.

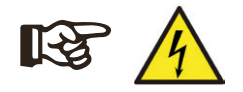

#### **Uwaga:**

Podczas prac serwisowych, ze względów bezpieczeństwa, w pobliżu urządzenia (w promieniu dwóch metrów) nie mogą przebywać osoby postronne/nieuprawnione.

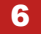

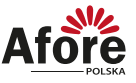

#### **2.2 Objaśnienia symboli**

Inwerter Afore spełnia wszystkie wymagane standardy bezpieczeństwa.

Prosimy przeczytać niniejszy podręcznik i postępować zgodnie z instrukcjami i uwagami podczas instalacji, użytkowania i konserwacji.

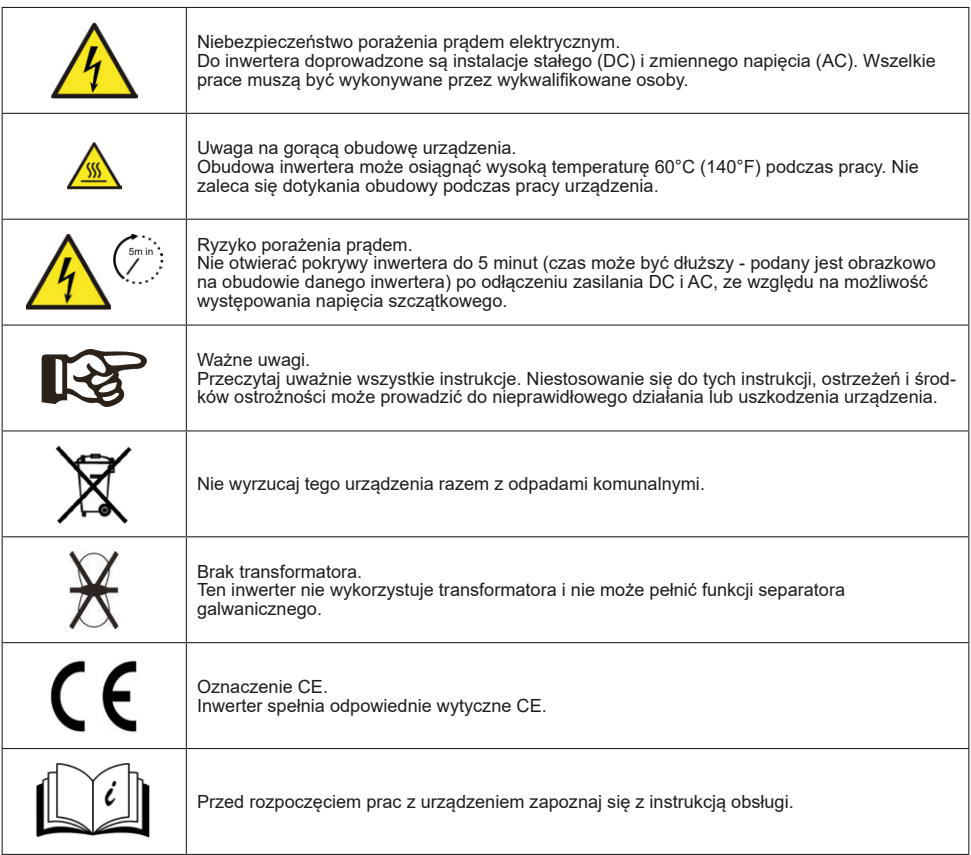

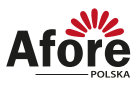

### **3. Instalacja**

#### **3.1 Zawartość opakowania**

#### Rozpakowanie

Po otrzymaniu inwertera należy sprawdzić, czy opakowanie i wszystkie elementy zestawu nie są uszkodzone i czy wyposażenie jest kompletne. W przypadku uszkodzeń lub brakujących elementów należy skontaktować się bezpośrednio ze sprzedawcą.

#### Lista zawartości

Otwórz opakowanie, sprawdź kompletność zestawu, według poniższego zestawienia.

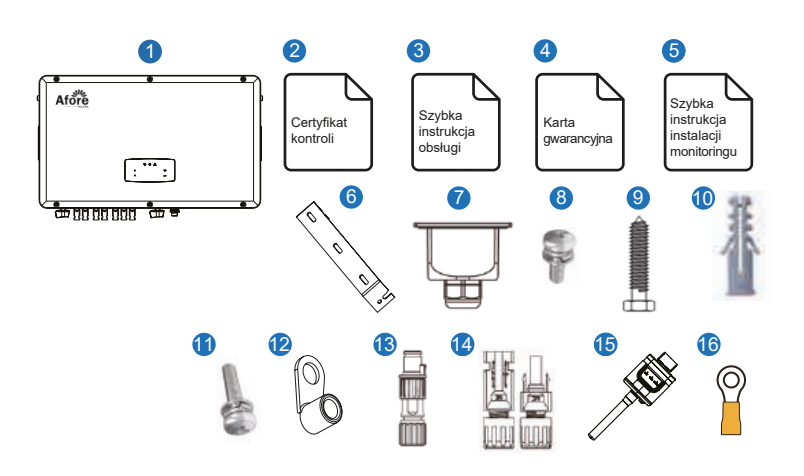

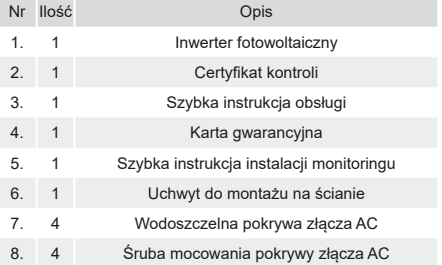

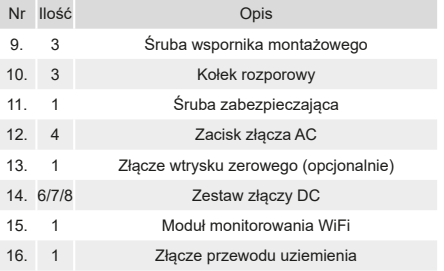

#### **Uwaga:**

 $\mathbb{R}$ 

Modele 30-40 kW wyposażone są w 6 par złączy DC. Model 50kW wyposażony jest w 7 par złączy DC. Model 60kW wyposażony jest w 8 par złączy DC.

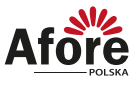

### **3.2 Opis produktu**

### 3.2.1 Wymiary

BNT030KTL, BNT040KTL

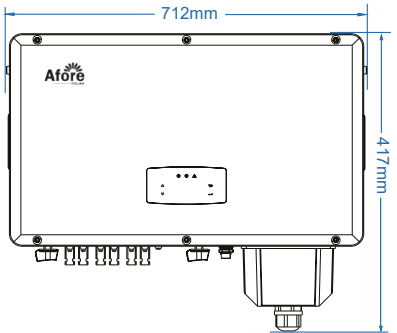

BNT050KTL

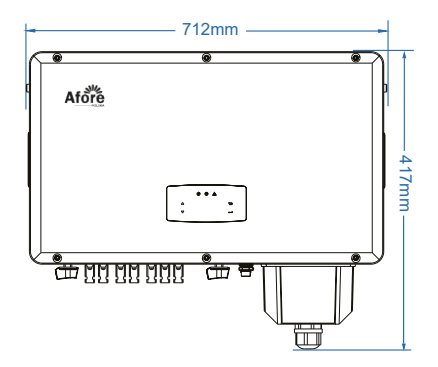

BNT060KTL

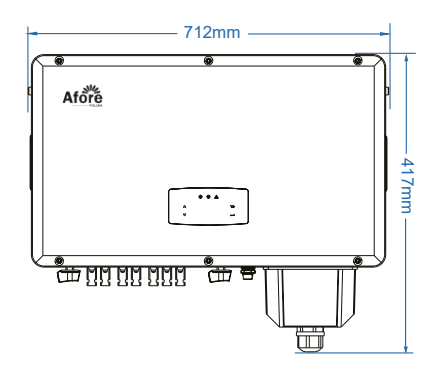

9 **Instalacja**

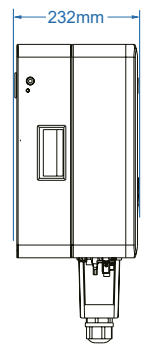

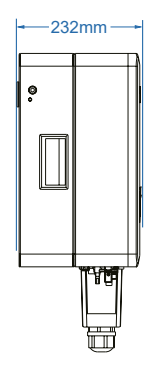

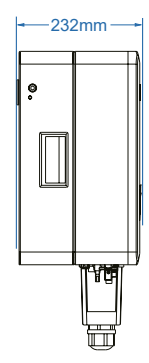

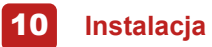

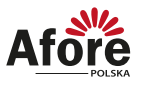

#### 3.2.2 Rozmieszczenie przyłączy

BNT030KTL, BNT040KTL

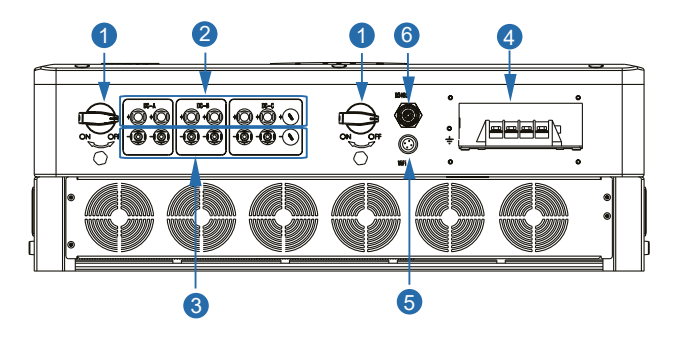

BNT050KTL

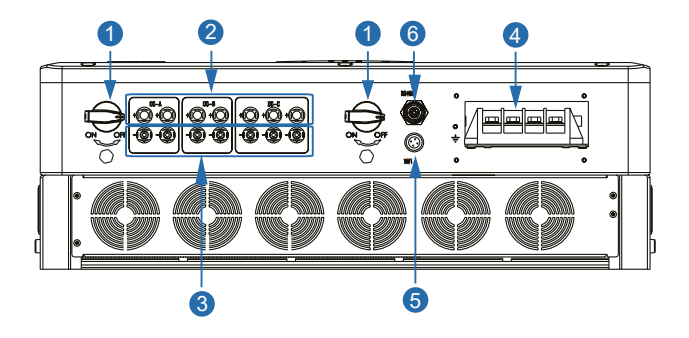

#### BNT060KTL

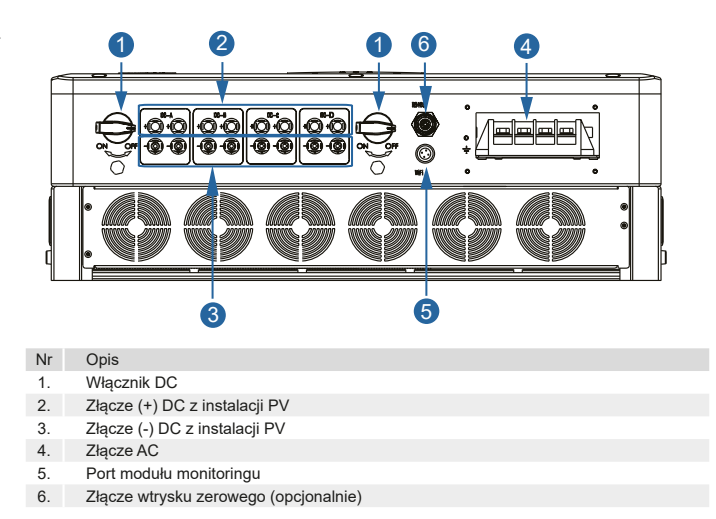

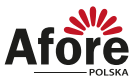

#### **3.3 Miejsce montażu**

Inwertery są przeznaczone zarówno do instalacji wewnątrz, jak i na zewnątrz pomieszczeń (IP65). W celu zwiększenia bezpieczeństwa, wydajności i żywotności inwertera, należy kierować się następującymi zasadami, podczas wyboru miejsca montażu:

- Inwerter powinien być zainstalowany na stabilnej powierzchni, odpowiedniej dla masy i wymiarów inwertera z dala od materiałów łatwopalnych lub podatnych na korozję.
- Temperatura otoczenia powinna mieścić się w zakresie od -25°C do 60°C.
- Inwerter powinien być chroniony zadaszeniem przed bezpośrednim działaniem promieni słonecznych, wody, deszczu, śniegu, piorunów itp.

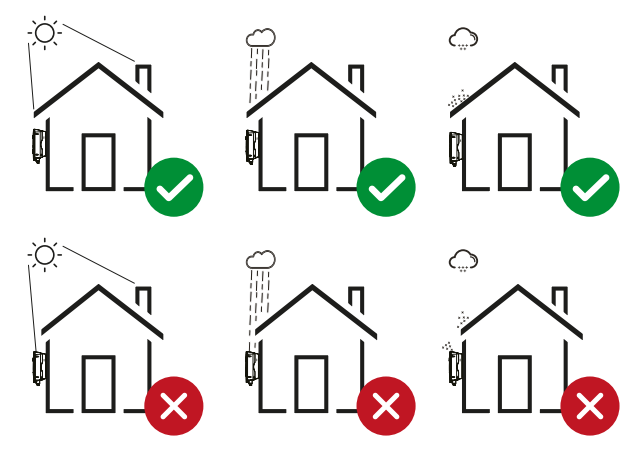

• Inwerter powinien być zainstalowany pionowo na ścianie lub odchylony do tyłu na płaszczyźnie z ograniczonym kątem pochylenia. Proszę odnieść się do poniższego rysunku.

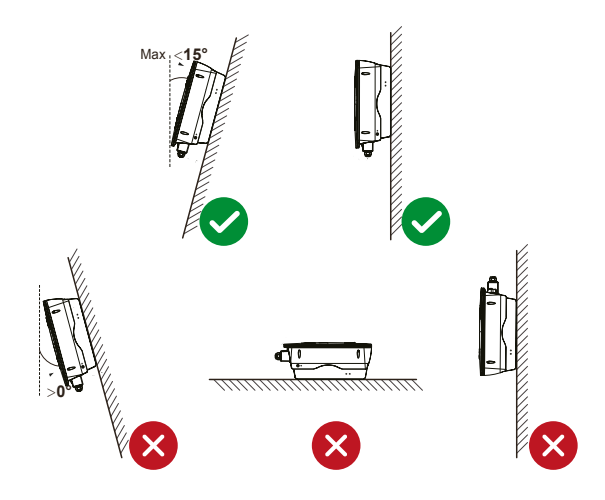

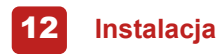

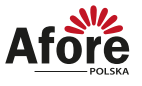

• Należy zostawić wystarczająco dużo miejsca wokół inwertera, w celu wentylacji i łatwego dostępu do przyłączy inwertera, oraz w razie potrzeby konserwacji.

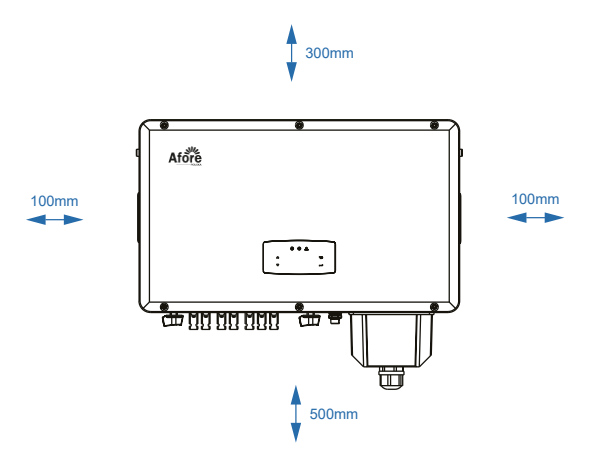

#### **3.4 Mocowanie inwertera fotowoltaicznego**

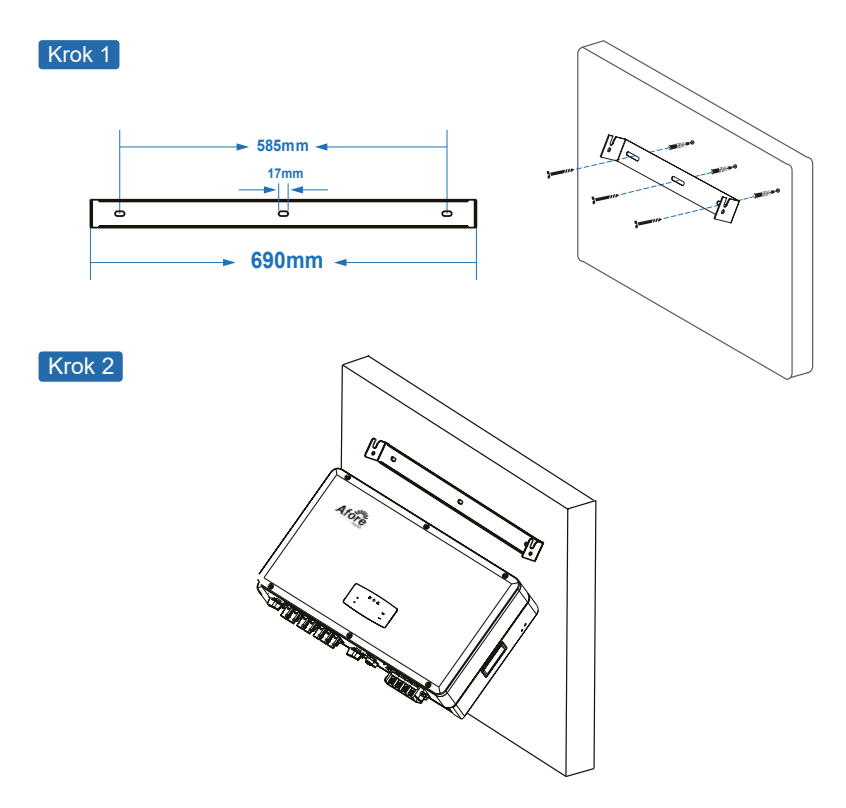

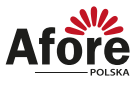

Krok 3

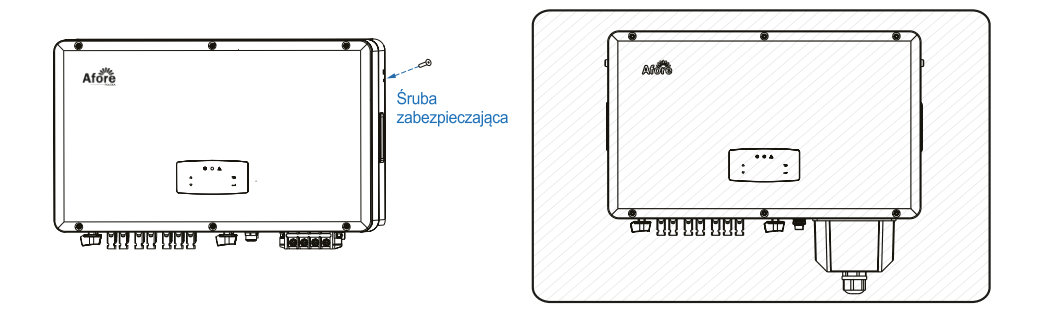

### **4. Podłączenie elektryczne**

#### **4.1 Podłączenie instalacji PV**

- Inwertery trójfazowe 30-40 kW mają 3 kanały MPPT, każdy kanał zawiera dwa wejścia ciągu PV.
- Inwertery trójfazowe 50 kW mają 3 kanały MPPT, kanał A oraz B zawiera dwa wejścia ciągu PV, natomiast kanał C zawiera 3 wejścia ciągu PV.
- Inwertery trójfazowe 60 kW mają 4 kanały MPPT, każdy kanał zawiera dwa wejścia ciągu PV.

Aby zmaksymalizować uzyski instalacji, upewnij się, że każdy kanał MPPT jest prawidłowo połączony z stringiem. W przeciwnym razie inwerter automatycznie aktywuje zabezpieczenie napięciowe lub prądowe.

Proszę upewnić się, że poniższe zalecenia są spełnione przed podpięciem modułów i inwertera.

- Napięcie obwodu otwartego oraz prąd zwarciowy muszą zawierać się w zakresie pracy inwertera.
- Rezystancja izolacji przewodów między przewodami (+) oraz (-) z instalacji fotowoltaicznej a uziemieniem musi przekraczać 10 KΩ.
- Upewnij się, że polaryzacja podłączenia stringu PV jest prawidłowa.
- Należy użyć oryginalnych wtyczek DC z załączonego zestawu akcesoriów.
- Zabezpieczenie przeciwprzepięciowe powinno być zamontowane pomiędzy stringiem PV a inwerterem.
- Podczas podpinania przewodów należy pozostawić wszystkie wyłączniki PV (DC) rozłączone.

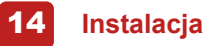

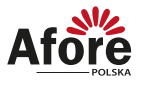

#### **Uwaga:**

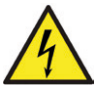

Po stronie stało-prądowej DC może występować niebezpiecznie wysokie napięcie, podczas podłączania należy zachować ostrożność. Należy upewnić się o prawidłowej polaryzacji przewodów podpiętych do inwertera, w przeciwnym wypadku ulegnie on uszkodzeniu.

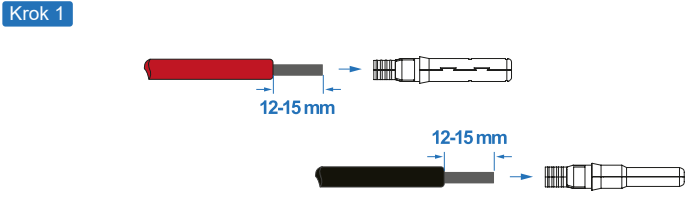

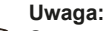

⊪िक्र

Sugerowany dobór przewodów PV 4mm2.

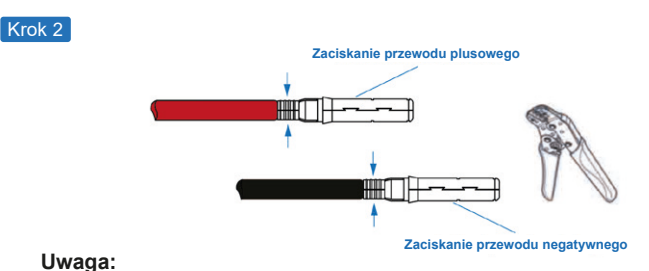

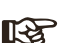

Użyj zaciskarki do złączy PV, aby zacisnąć końcówkę na przewodzie.

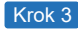

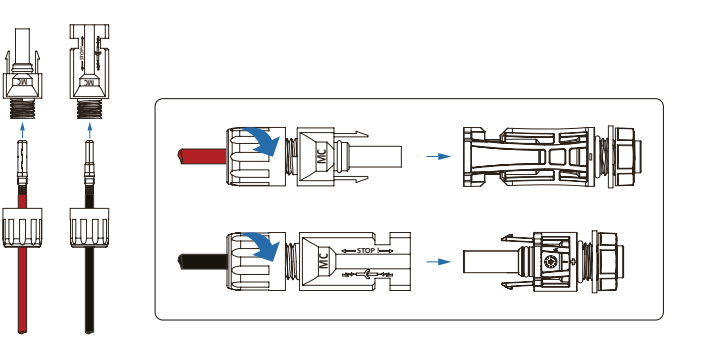

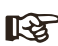

**Uwaga:** Montaż złącza jest prawidłowy, jeśli przy wkładaniu wtyczki usłyszysz dźwięk kliknięcia.

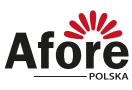

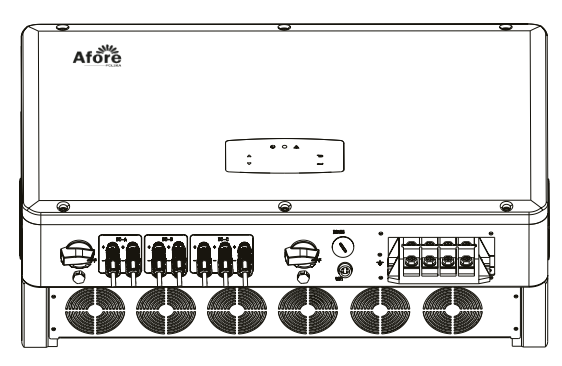

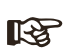

**Notatka:** Sugerowane podpięcie PV

**Poprawna instalacja:** 

Kanał A, B, C oraz D połączony stringami PV oddzielnie

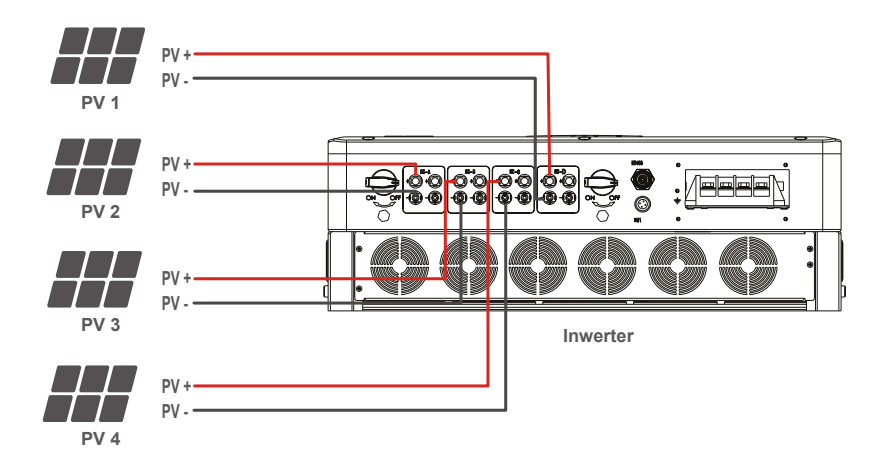

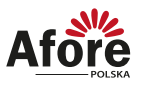

#### **Niepoprawna instalacja**

Nie podpinaj więcej niż 2 stringi do jednego kanału

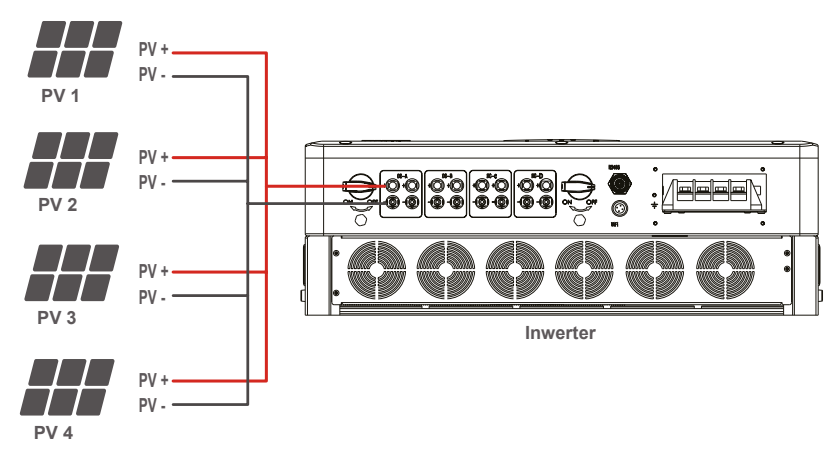

#### **4.2 Podłączenie sieciowe**

Zewnętrzny przełącznik prądu przemiennego powinien być zainstalowany między inwerterem a siecią, aby odizolować go od sieci. Przed podłączeniem kabla AC do inwertera należy upewnić się, że spełnione są poniższe wymagania.

- Napięcie AC (sieć) nie powinno przekraczać rozsądnego zakresu inwertera.
- Linia fazowa ze skrzynki rozdzielczej AC jest prawidłowo podłączona.
- Używaj wtyczek prądu zmiennego w akcesorium.
- Ochrona przeciwprzepięciowa powinna być zainstalowana pomiędzy siecią a inwerterem.
- Odłączony jest przełącznik prądu przemiennego (sieć) podczas okablowania.

#### **Uwaga:**

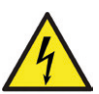

Po stronie stało-prądowej DC może występować niebezpiecznie wysokie napięcie, podczas podłączania należy zachować ostrożność. Należy upewnić się o prawidłowej polaryzacji przewodów podpiętych do inwertera, w przeciwnym wypadku ulegnie on uszkodzeniu.

W obrębie jednego MPPT należy montować szeregi modułów (stringi PV) o takich samych parametrach (liczba modułów, model, kąt montażu, azymut itp.).

Krok 1

Sugerowane przewody:

30-40 kW przekrój przewodów (miedź) 4-6mm² / 10AWG

- 50 kW przekrój przewodów (miedź) 6-10mm² / 8AWG
- 60 kW przekrój przewodów (miedź) 10-16mm² / 6AWG

Sugerowany przewód uziemiający PE:

Przekrój przewodów (miedź) 4-6mm² / 10AWG

Po zaciśnięciu końcówek owiń miejsce połączenia taśmą izolacyjną.

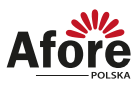

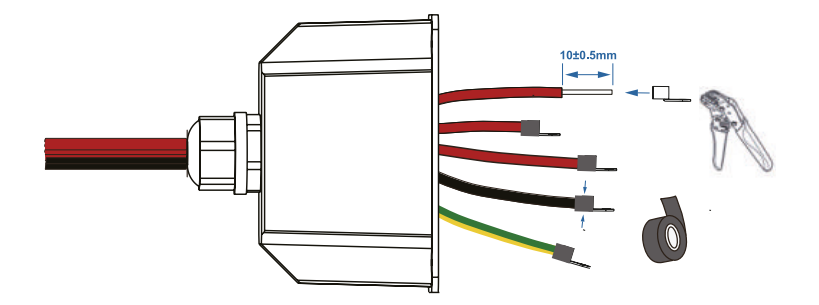

#### **Uwaga:**

 $\mathbb{R}$ Zaciski przewodów należy owinąć taśmą izolacyjną, w przeciwnym razie spowoduje to zwarcie i uszkodzenie inwertera.

Krok 2

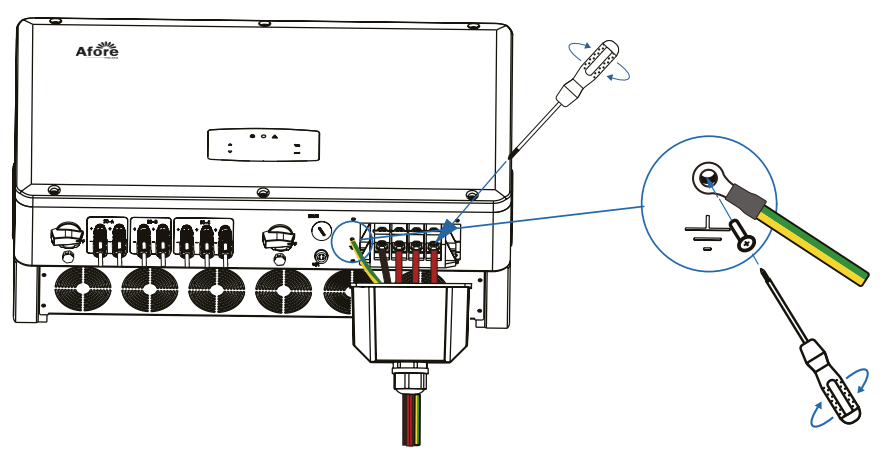

N - Przewód neutralny

L1, L2, L3 - Przewód pod napięciem

PE - Przewód uziemiający

Odkręć rząd śrub, włóż kolejno wiązkę przewodów do zaślepek N, L1, L2, L3 i dokręć śruby.

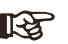

#### **Uwaga:**

Użytkownik musi podłączyć zacisk uziemienia ochronnego (PE), aby zapobiec porażeniu prądem. I upewnij się, że ten zacisk PE jest prawidłowo uziemiony.

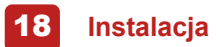

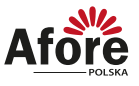

#### Krok 2

Krok 1

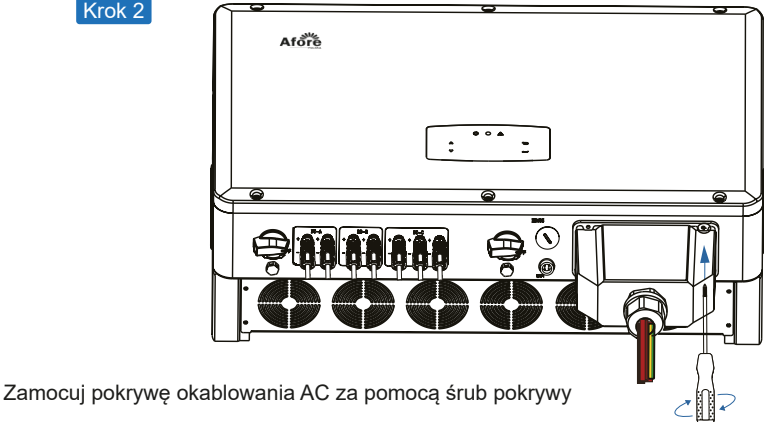

#### **4.3 Podłączenie do sieci komunikacji**

Moduł monitorowania może przesyłać dane do serwera w chmurze i wyświetlać dane na komputerze, tablecie i smartfonie.

Instalacja sieci Wi-Fi / Ethernet / GPRS / RS485

Inwerter może komunikować się poprzez Wi-Fi (standard), Ethernet, GPRS i moduł komunikacyjny RS485. Szczegółowe instrukcje można znaleźć w osobnej instrukcji konfiguracji połączenia z WiFi.

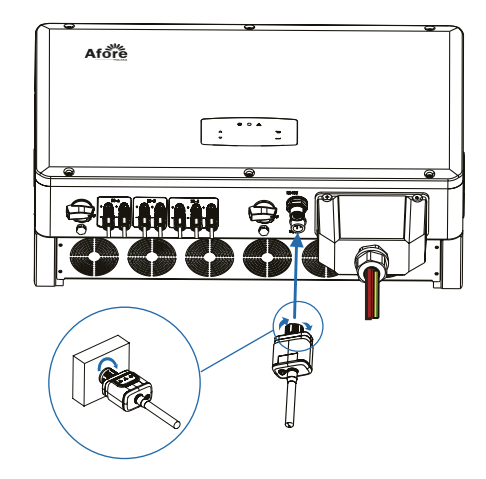

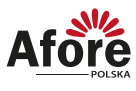

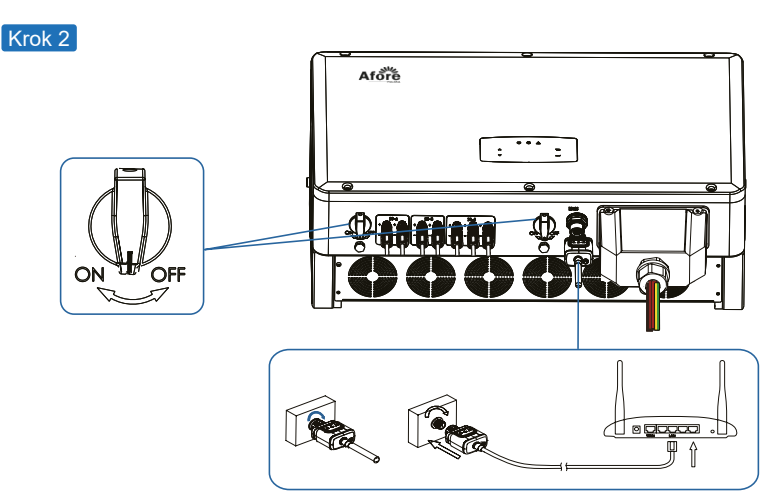

Włącz przełącznik prądu stałego i wyłącznik prądu przemiennego i poczekaj, aż wskaźnik LED na module monitorującym zacznie migać, wskazując, że moduł monitorujący został pomyślnie podłączony.

#### **4.4 Inteligentny miernik z zerowym wtryskiem (opcjonalnie)**

Inteligentny licznik to inteligentny sprzęt sterujący, który jest używany do inwerterów sieci. Jego główną funkcją jest pomiar mocy do przodu i do tyłu po stronie podłączonej do sieci i przesyłanie danych do inwertera za pośrednictwem komunikacji RS485, aby upewnić się, że moc inwertera jest mniejsza lub równa obciążeniu domowemu użytkownika i nie płynie żaden prąd do sieci.

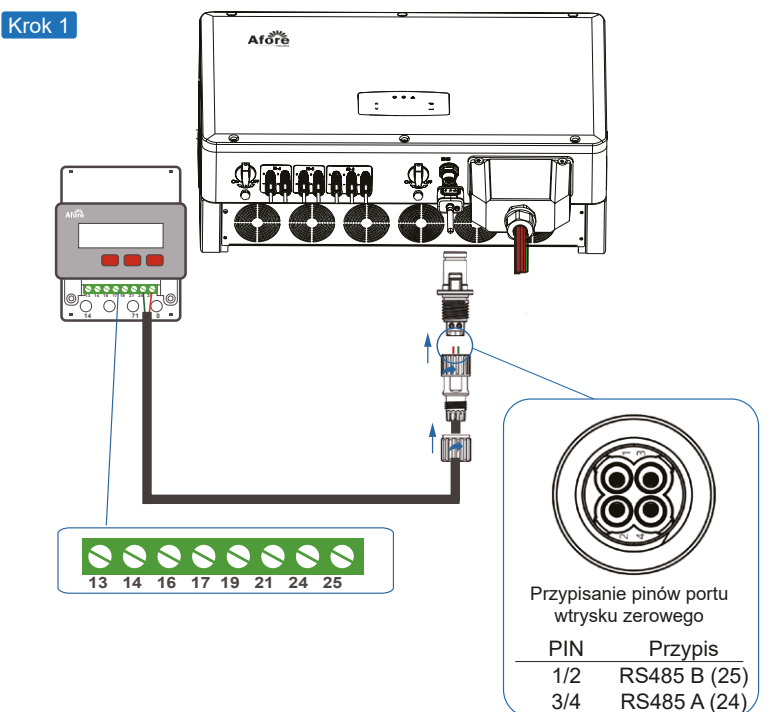

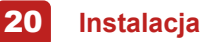

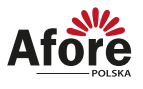

#### **Uwaga:**  $\mathbb{R}$

Proszę postępować zgodnie z poniższą kolejnością pinów RS485B (Pin 1/2) do miernika trójfazowego (Pin 25) RS485A (Pin 3/4) do miernika trójfazowego (Pin24)

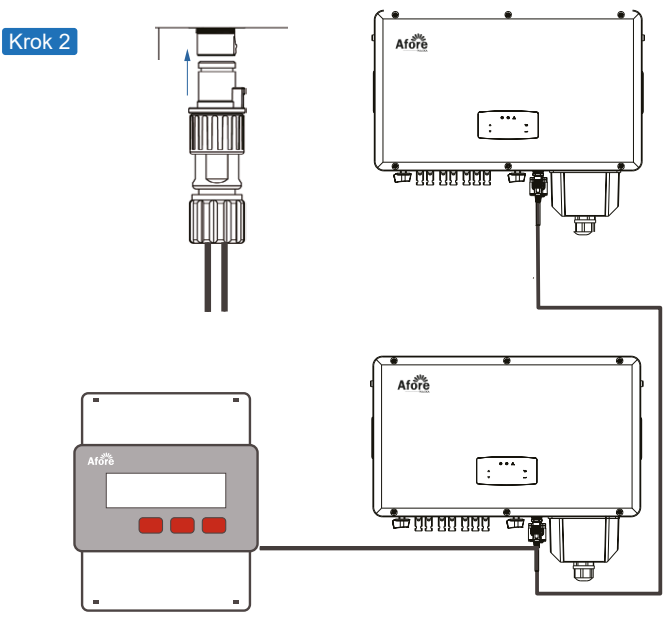

#### **Notatka:**

 $\mathbb{R}$ Gdy wiele inwerterów jest połączonych równolegle, całkowita moc wyjściowa nie może przekroczyć rozsądnego zakresu inteligentnego licznika.

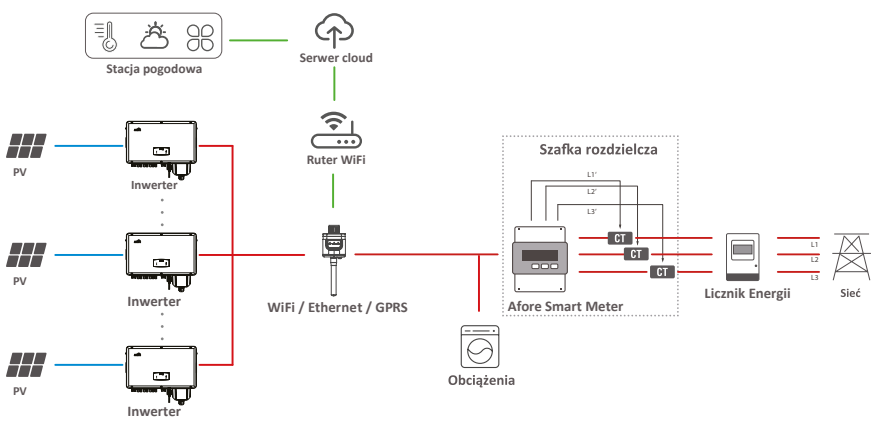

#### **Notatka:**

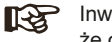

Inwerter można podłączyć równolegle z inteligentnym licznikiem, upewnij się, że całkowita moc obciążenia nie przekracza ograniczeń Smart Meter.

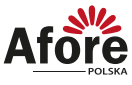

# **5. Obsługa**

### **5.1 Panel sterowania**

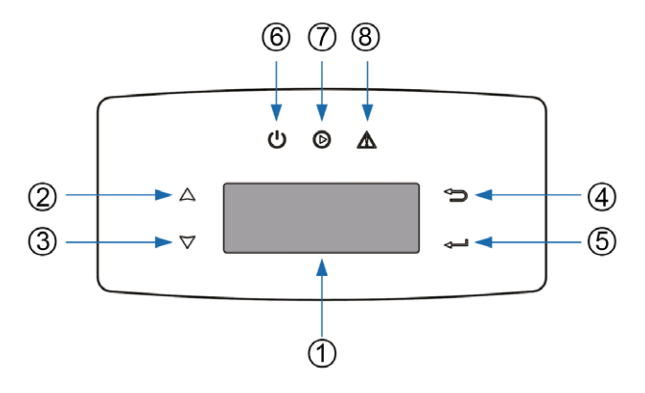

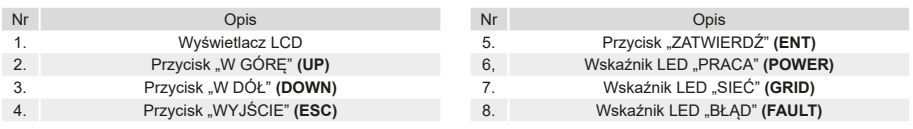

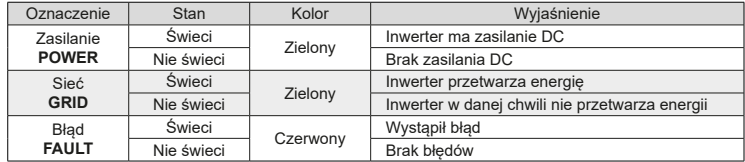

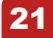

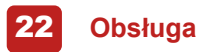

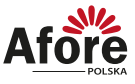

#### **5.2 Struktura menu**

Trzeci poziom menu

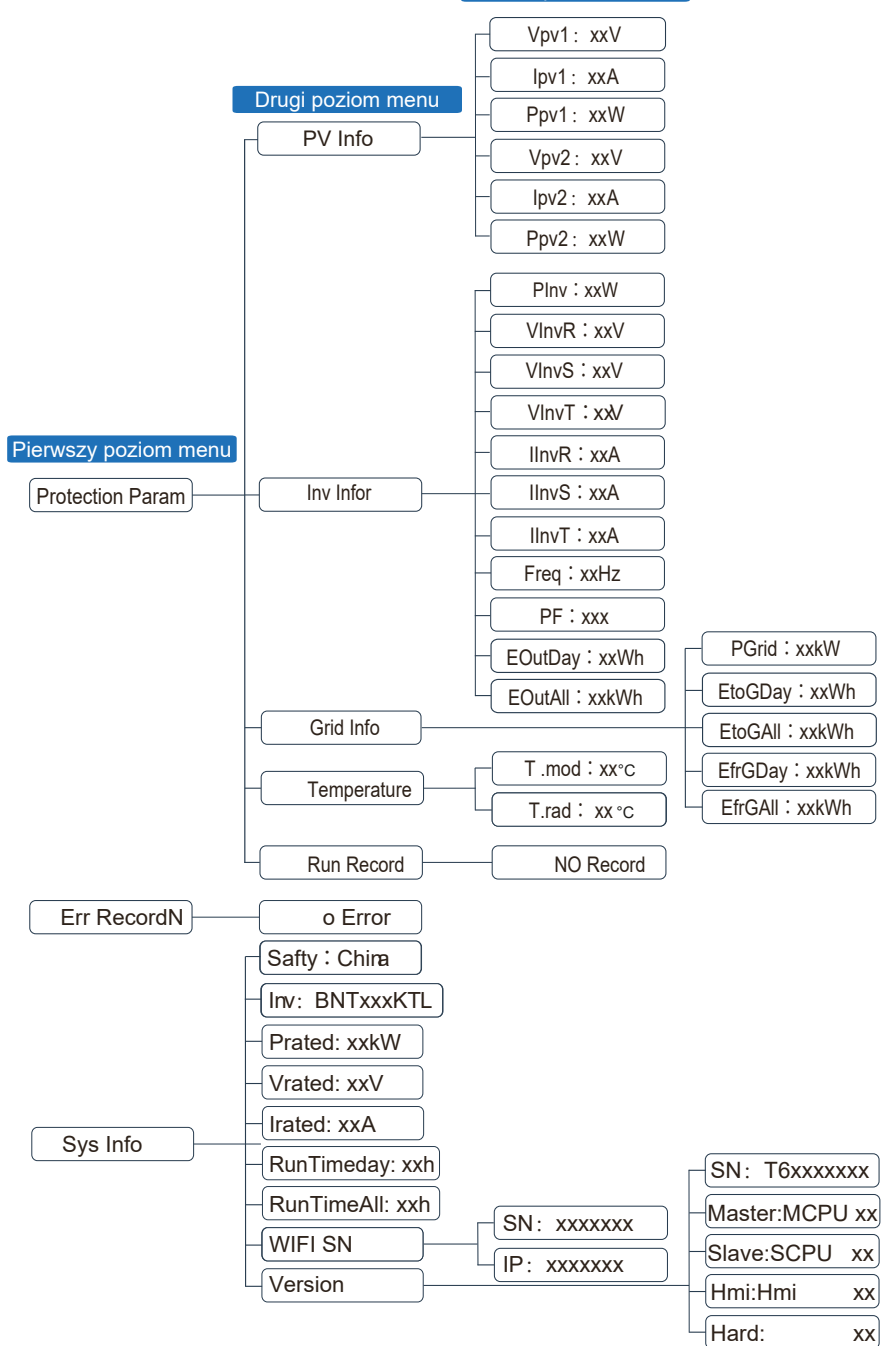

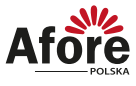

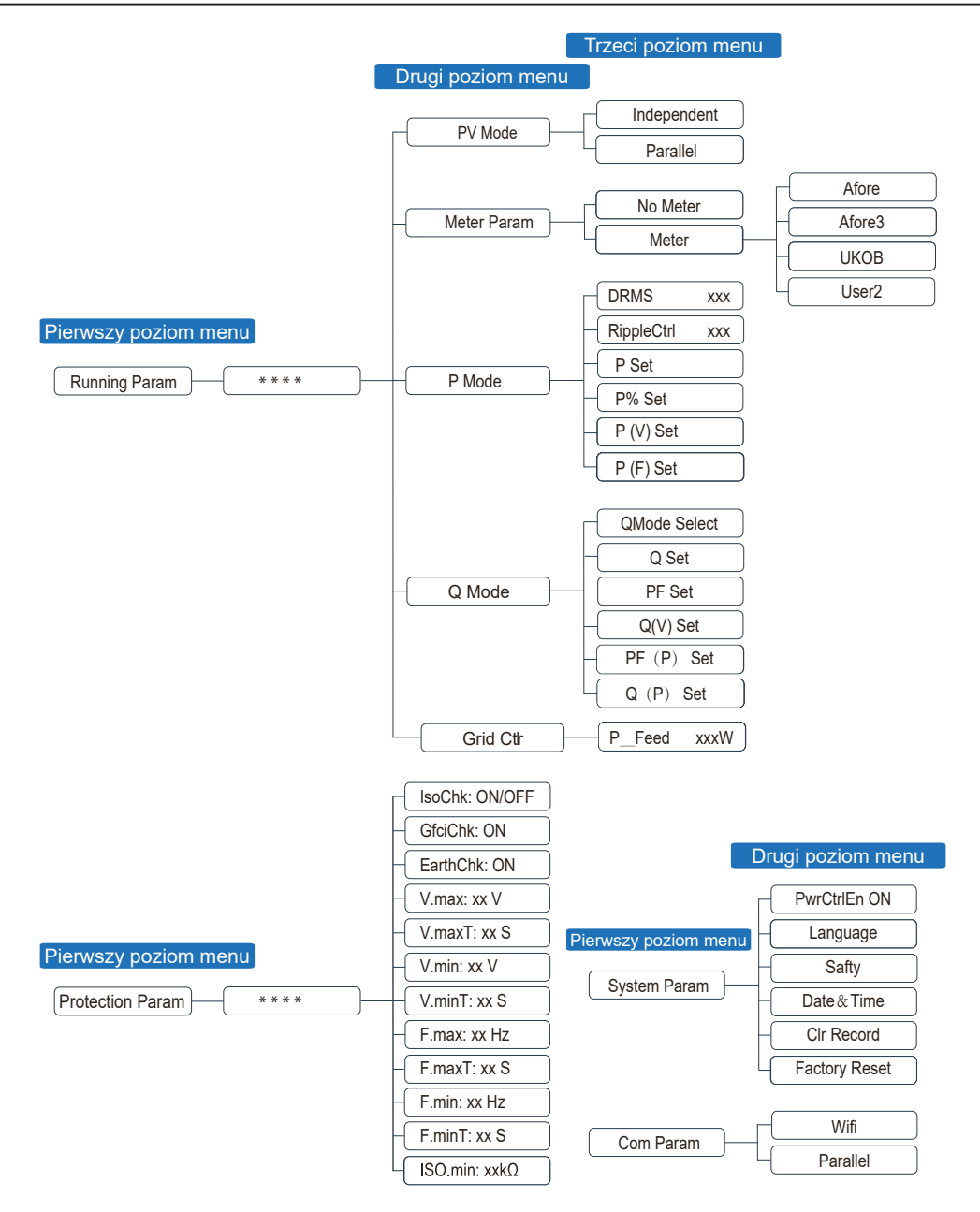

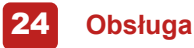

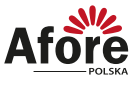

#### Objaśnienie zawartości wyświetlacza LCD

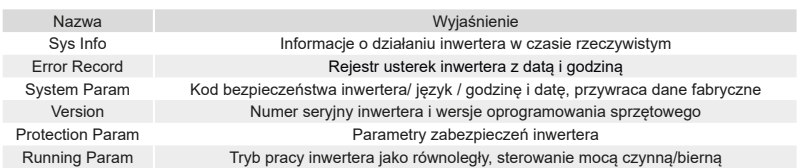

#### **5.3 Ustawienia** 5.3.1 Uruchomienie

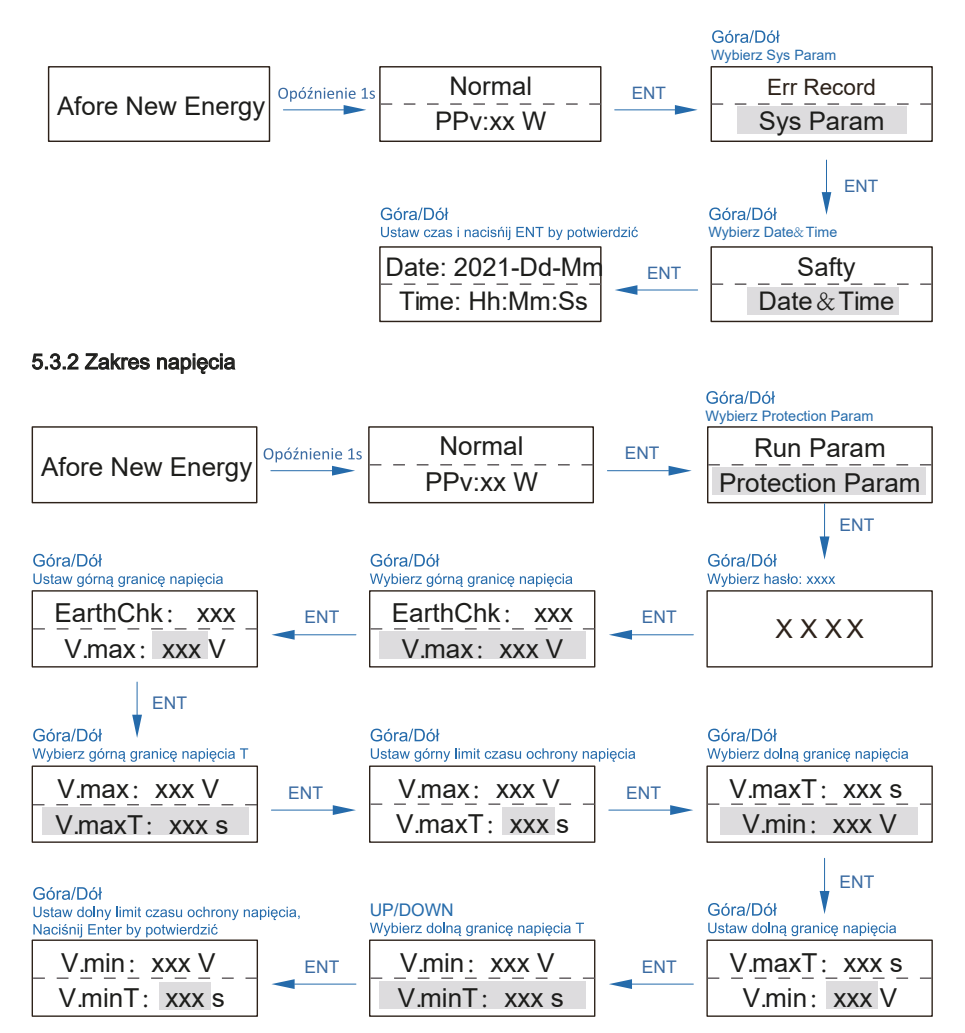

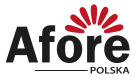

#### 5.3.3 Zakres częstotliwości

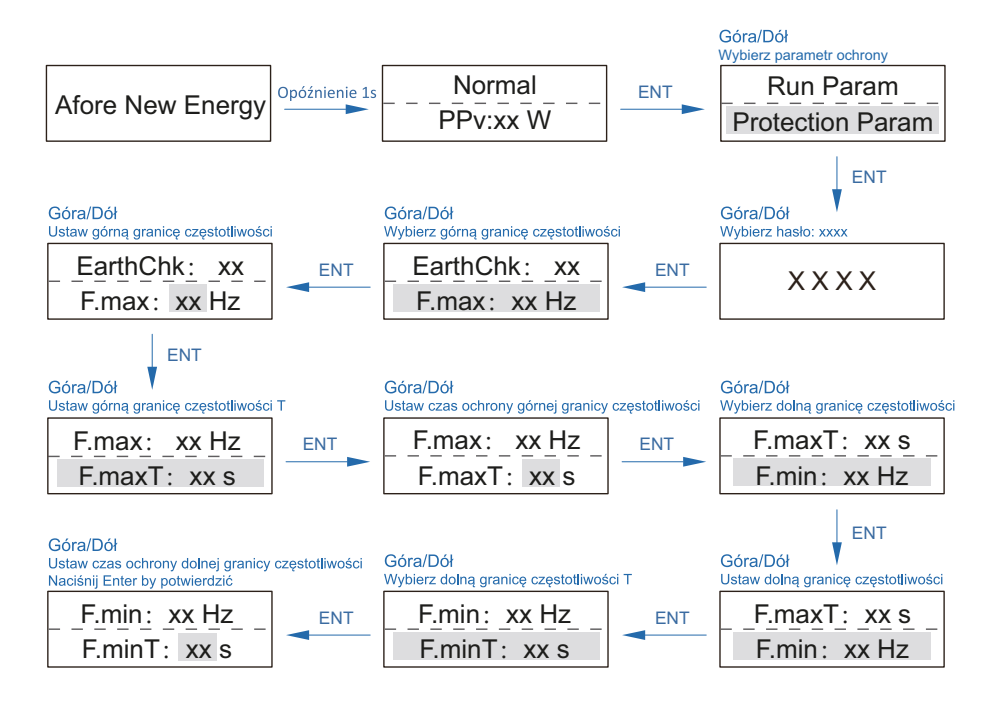

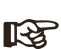

**Notatka:**

Ustawianie parametrów działa po zrestartowaniu inwertera.

### **6. Uruchamianie**

Proszę upewnić się, że poniższe zalecenia są spełnione przed uruchomieniem:

- Miejsce montażu jest zgodne z rozdziałem 4.3
- Wszystkie elektryczne połączenia są dobrze podpięte, w tym moduły fotowoltaiczne, przewody sieciowe
- Inwerter powinien być ustawiony według zaleceń lokalnej sieci.
- Po więcej informacji proszę kontaktować się z serwisem Afore.

#### **6.1 Proces uruchamiania**

- Przełącz na ON prąd AC pomiędzy wyjściem inwertera, a sieci publiczną.
- Przełącz na ON prąd DC w inwerterze.
- Włącz instalacje fotowoltaiczną.

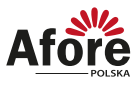

### **7. Uruchomienie & Wyłączenie**

### **7.1 Wyłączenie**

- Przełącz na OFF prąd DC w inwerterze.
- Przełącz na OFF prąd DC pomiędzy inwerterem a instalacją fotowoltaiczną.
- Zamknij przełącznik prądu AC pomiędzy inwerterem a siecią publiczną.

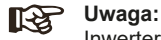

Inwerter powinien zostać uruchomiony po 5 minutach.

#### **7.2 Restart**

Przy restarcie inwertera proszę spełnić poniższe zalecenia:

- Wyłącz inwerter stosując się do rozdziału 6.2
- Włącz inwerter stosując się do rozdziału 6.1

## **7. Konserwacja i rozwiązywanie problemów**

### **7.1 Konserwacja**

Inwerter wymaga okresowej konserwacji, należy przeglądać następujące elementy z daną częstotliwością:

- Połączenia PV: sprawdzić połączenia w instalacji PV dwukrotnie w ciągu roku.
- Połączenia AC: sprawdzić połączenia po stronie AC dwukrotnie w ciągu roku.
- Połączenie uziemienia: sprawdzić połączenia uziemienia dwukrotnie w ciągu roku.
- Radiator (metalowe "żeberka" oddające ciepło z tyłu urządzenia): raz w roku należy czyścić na sucho - np. przedmuchać lekko sprężonym powietrzem lub czyścić suchą szmatką.
- Zaleca się regularną kontrolę ciągłości pracy inwertera oraz kontroli ilości błędów.

### **7.2 Kody błędów i rozwiązywanie problemów**

Usterka zostanie wyświetlona przez inwerter na wyświetlaczu LCD i jednocześnie zapali się czerwona dioda LED (BŁAD / FAULT).

Gdy pojawi się, postępuj zgodnie z poleceniami z tabeli dostępnej na następnej stronie, aby rozwiązać problem.

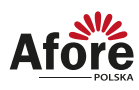

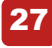

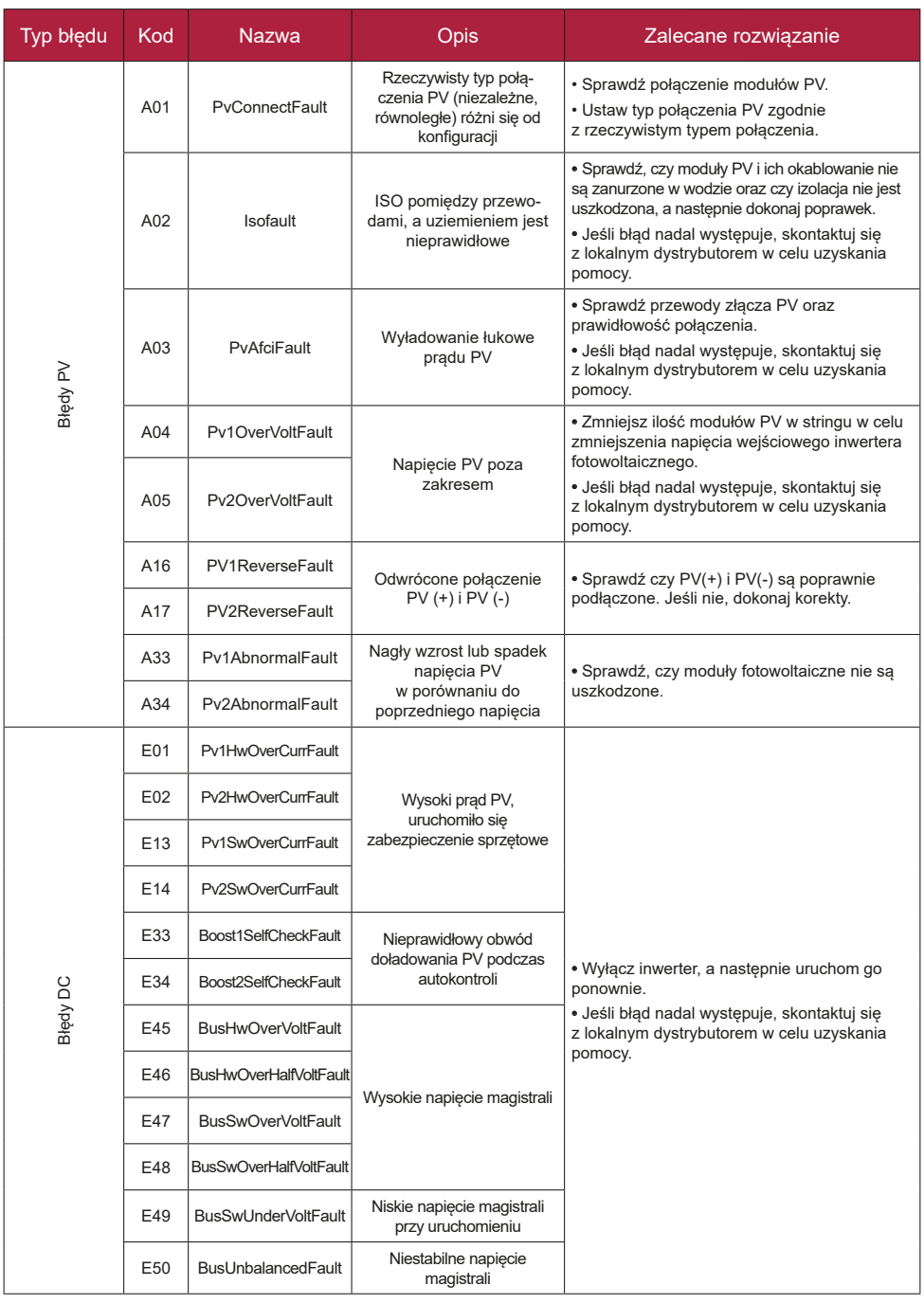

#### 28 **Konserwacja i rozwiązywanie problemów**

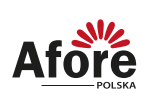

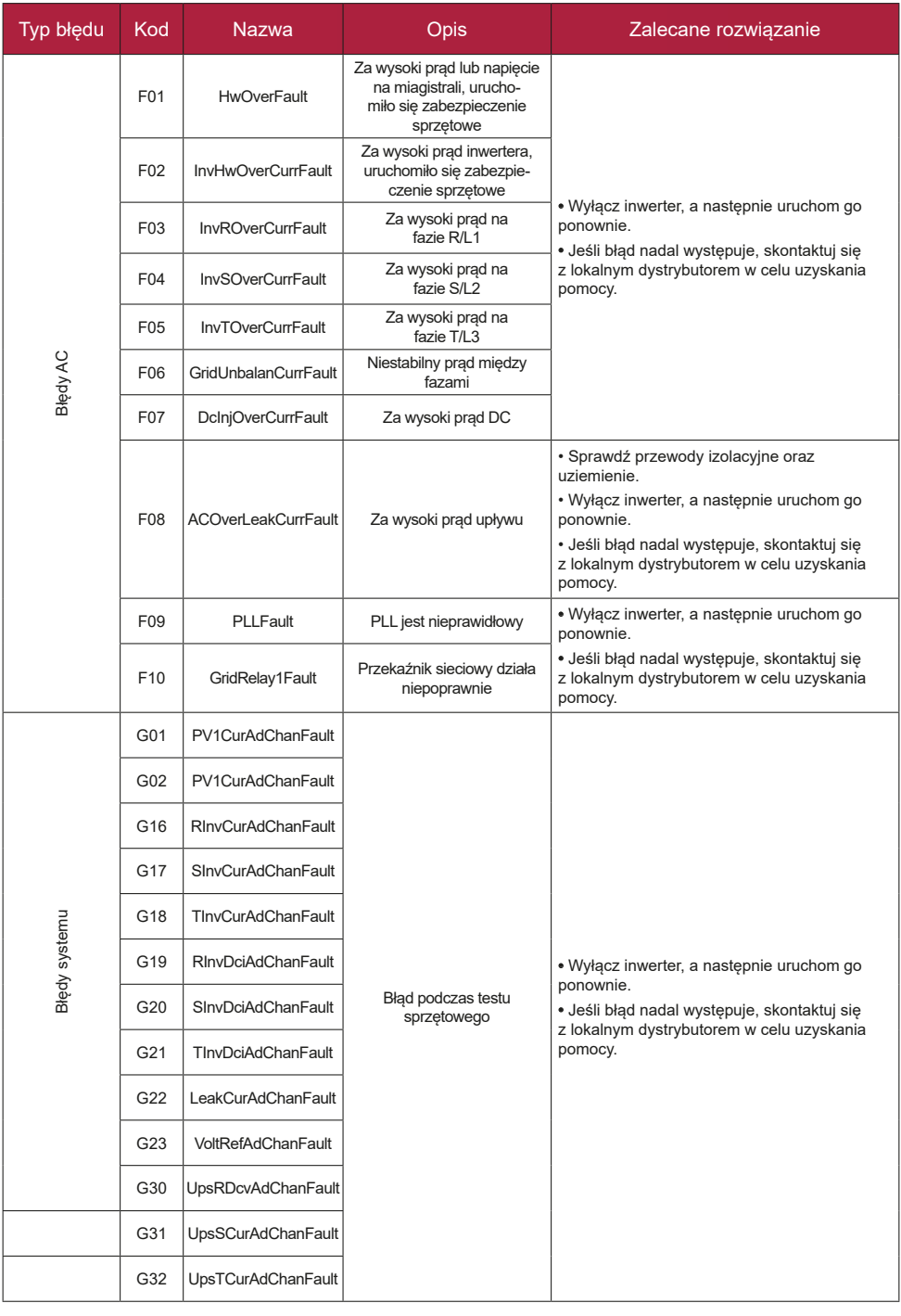

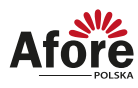

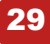

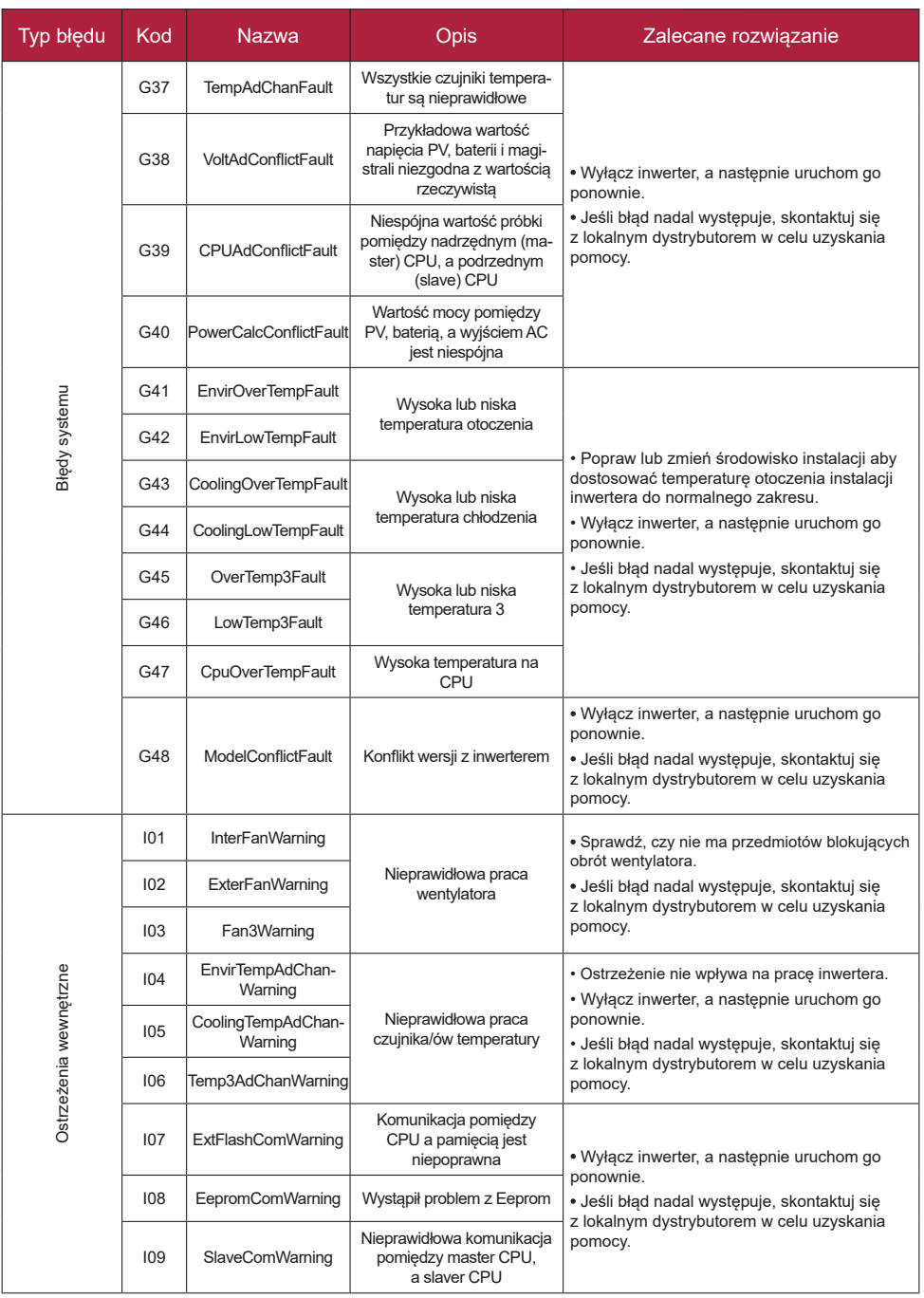

# 30 **Konserwacja i rozwiązywanie problemów**

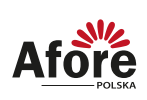

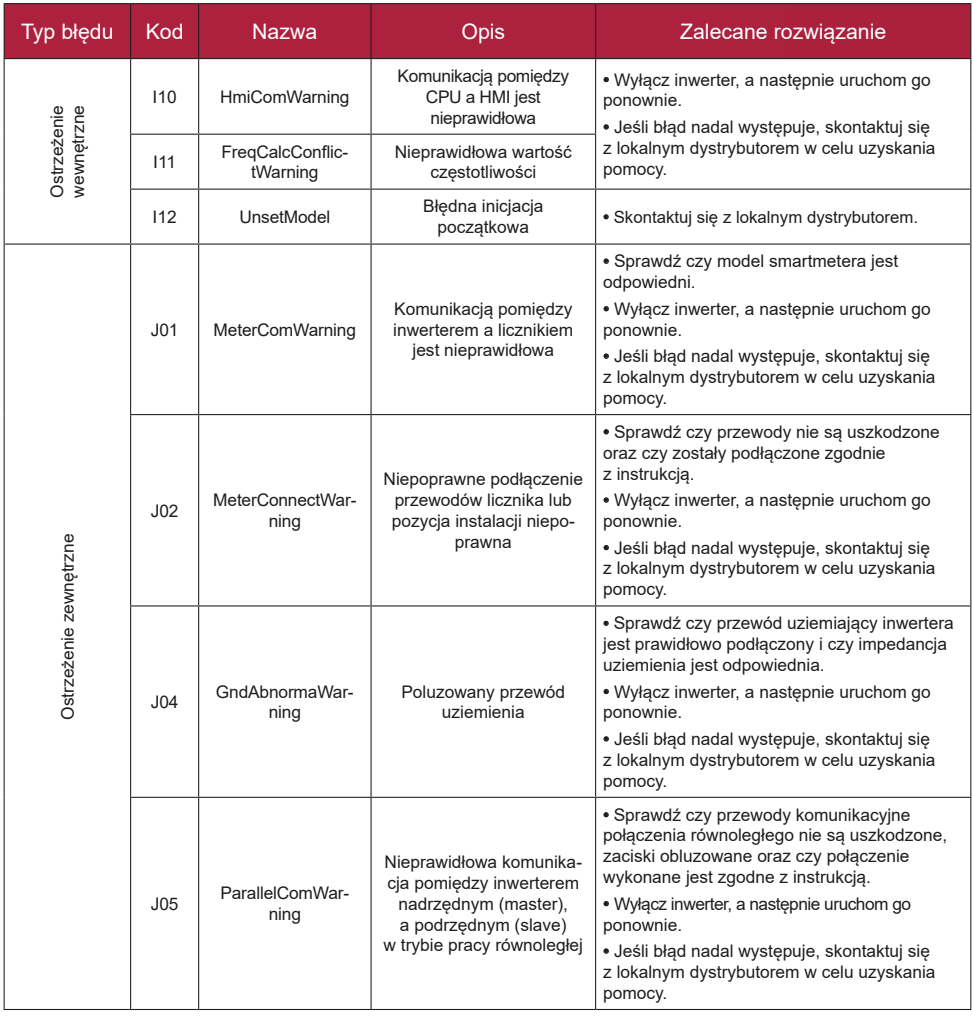

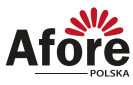

# **8. Specyfikacja techniczna**

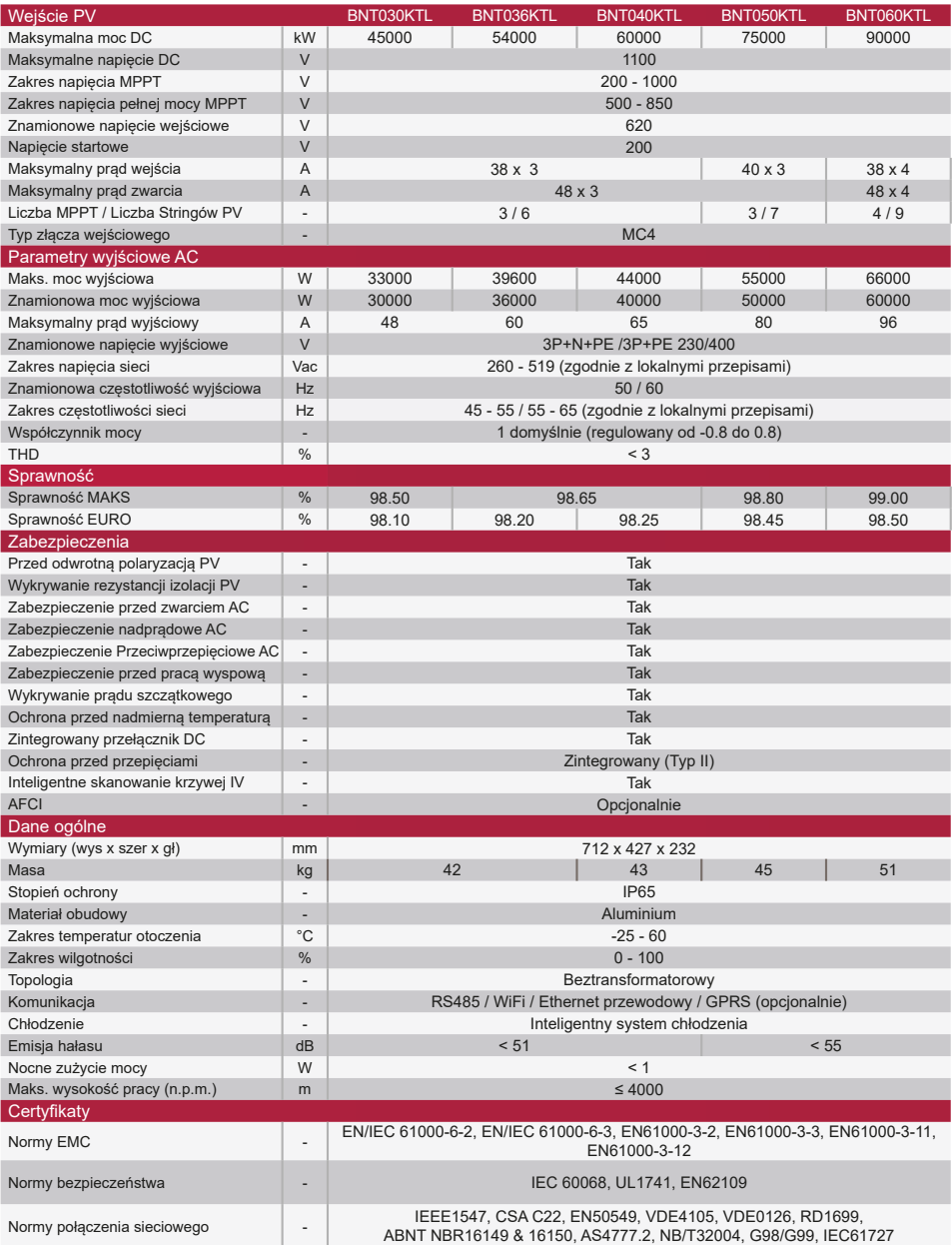

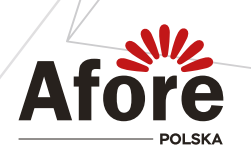

**AFORE POLSKA SP. z o.o.** 38-300 Gorlice, ul. Biecka 21A

### **+48 799 399 690**

WSPARCIE TECHNICZNE

serwis@afore.com.pl www.afore.com.pl